## *Matériel et méthodes : les cycles circadiens de la Mimosa Pudica*

*Nous présentons deux dispositifs, le deuxième étant l'évolution du premier.*

### Matériel:

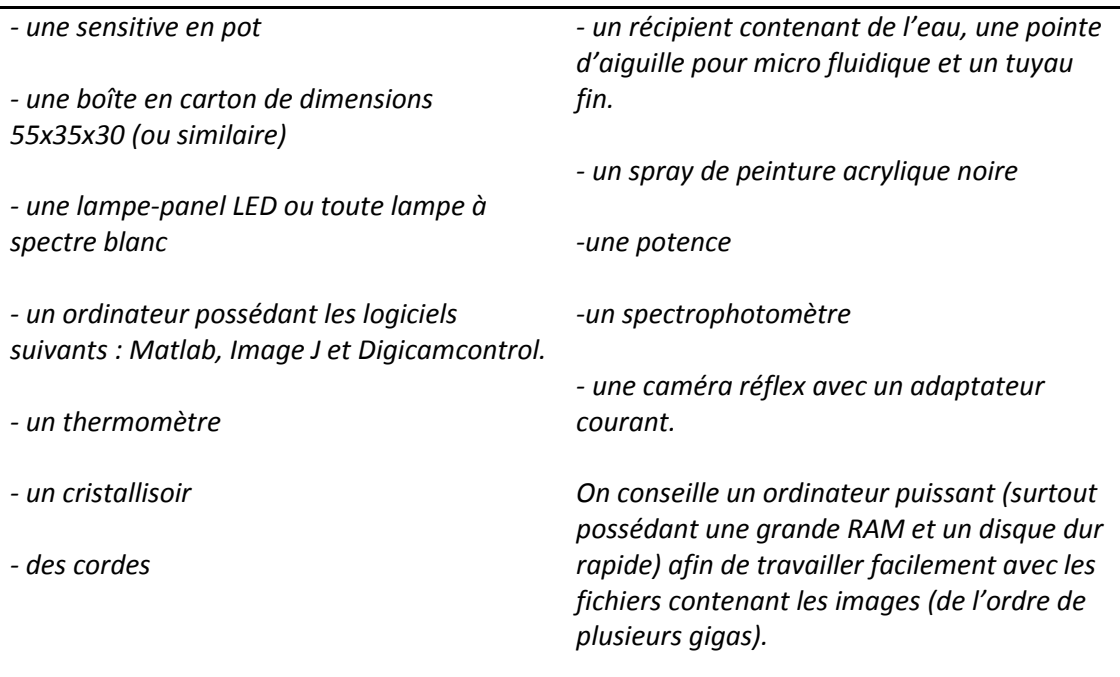

### Méthode:

# Premier dispositif

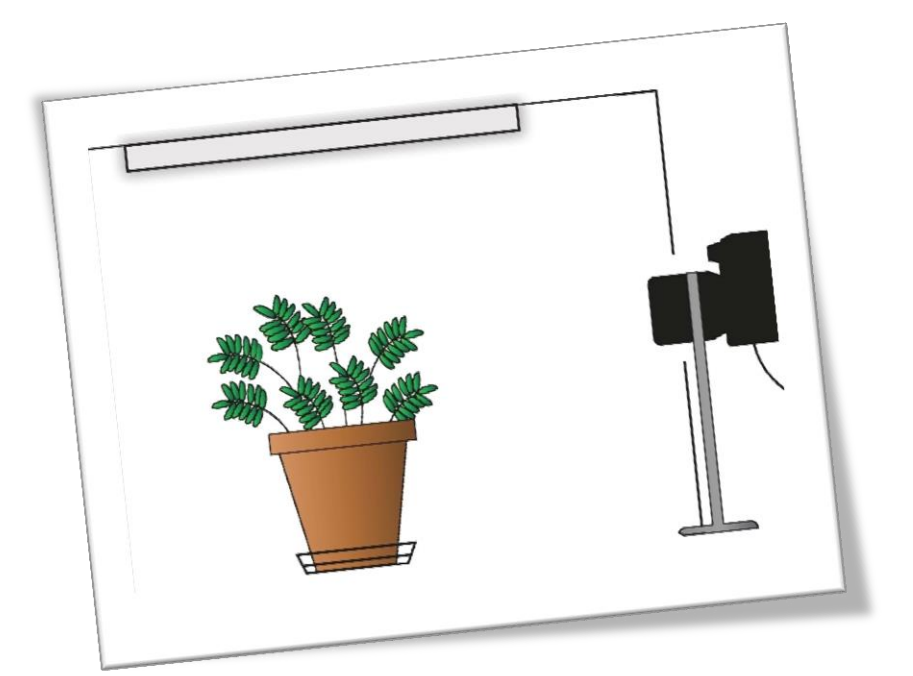

### **Mise en place du dispositif d'illumination et aménagement de la boîte :**

- Couper la partie supérieure de la boite.
- Couper une ouverture sur un des côtés de la boîte afin de pouvoir introduire une caméra.
- A l'aide d'un spectrophotomètre vérifier que la lampe choisie à un spectre semblable à celui du soleil (avec une intensité similaire).
- Fixer à l'aide de cordes (en les faisant passer par des petits trous dans la boîte) la lampe.

### **Systèmes d'irrigation, de contrôle de température :**

- Glisser la plante sous la boîte, placer en dessous de celle-ci un cristallisoir avec 30 mL d'eau.
- Arroser la plante le jour de la mise en place du dispositif, et venir ajouter 20 cL (un verre) d'eau tous les 3 jours.

### **Réglage de la caméra et de l'ordinateur :**

- Fixer la caméra sur une potence ou autre dispositif et la glisser dans la boîte. Régler l'objectif et l'illumination afin d'avoir une bonne image de la plante. Fixer un temps d'exposition de 1/30 de secondes (et f/25 pour le diaphragme).
- Relier la caméra au courant et à l'ordinateur.
- Ouvrir Digicamcontrol : fixer la fréquence à laquelle les photos sont prises et la durée pendant laquelle celles-ci sont prises. Dans notre cas : une photo toutes les 120 s pendant une semaine.
- Régler l'ordinateur pour qu'il ne se mette en veille ni ne s'éteigne jamais.
- Lancer l'expérience lorsque la plante est placée sous la boîte et que personne ne touche au dispositif. Veiller à ce que personne ne bouge le dispositif de toute la semaine.

### **Traitement :**

- Récupérer les photos dans un dossier. Vérifier visuellement que l'illumination d'une photo à une autre est globalement constante.
- Ouvrir Image J et réaliser une binarisation grâce à la fonction Color Threshold (dans notre cas, valeurs 50/133, saturation 0/255 et brightness 0/255). Récupérer les photos binarisées dans un nouveau fichier. Vérifier visuellement que la binarisation est cohérente.
- Ouvrir et exécuter le programme Matlab de comptage de pixels noirs sur ce fichier d'images (temps d'exécution de quelques heures sur un ordinateur de 16 Go de RAM pour traiter les 4000 photos environ).
- Récupérer les courbes fournies par le logiciel.

## Deuxième dispositif

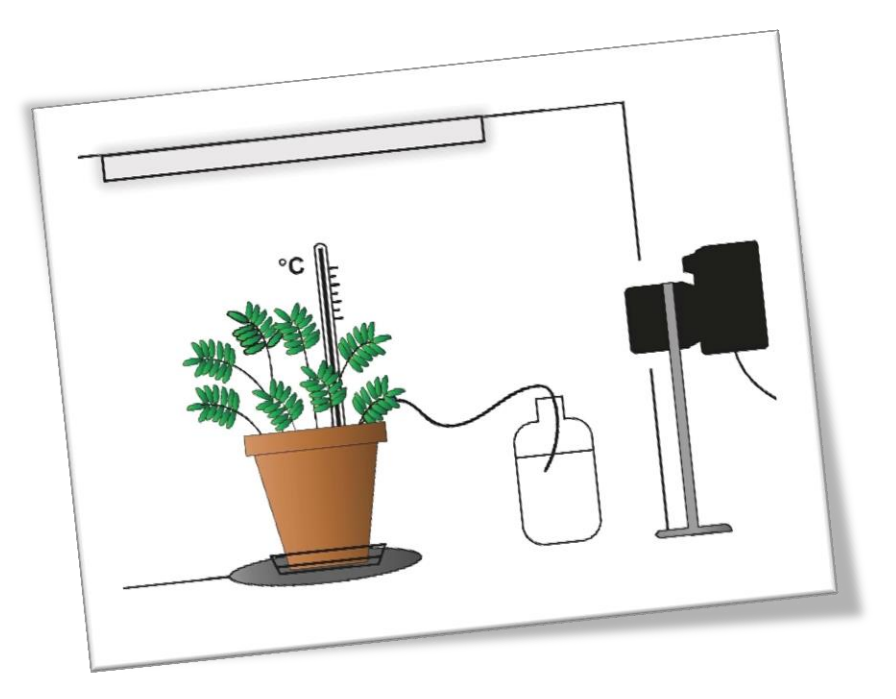

### **Mise en place du dispositif d'illumination et aménagement de la boîte :**

- Couper la partie supérieure de la boite.
- Peindre l'intérieur en noir ainsi que le pot contenant la plante (on pourrait faire la même manipulation mais en peignant en blanc).
- Couper une ouverture sur un des côtés de la boîte afin de pouvoir introduire une caméra.
- A l'aide d'un spectrophotomètre vérifier que la lampe choisie à un spectre semblable à celui du soleil (avec une intensité similaire).
- Fixer à l'aide de cordes (en les faisant passer par des petits trous dans la boîte) la lampe.

### **Systèmes d'irrigation, de contrôle de température :**

- Glisser la plante sous la boîte, placer en dessous de celle-ci un cristallisoir avec 30 mL d'eau.
- Remplir un récipient avec de l'eau. Introduire la pointe d'aiguille dans le tuyau, placer le tuyau dans le récipient d'eau. Planter l'aiguille dans le terreau et placer l'ensemble du dispositif à une hauteur convenable afin que l'irrigation se fasse de façon automatique à un débit d'environ 1 goutte toutes les 3/4 secondes.
- Placer un thermomètre dans la plante ou à proximité de celle-ci. Si l'expérience se réalise en hiver et/ou la température de la salle n'est pas constante placer un dispositif de chauffage régulé (dans notre cas, dispositif de chauffage pour reptiles).

### **Réglage de la caméra et de l'ordinateur :**

- Fixer la caméra sur une potence ou autre dispositif et la glisser dans la boîte. Régler l'objectif et l'illumination afin d'avoir une bonne image de la plante. Afin d'éviter les fluctuations de luminosité dues à l'éclairage, fixer un temps d'exposition long (1/6 de secondes dans notre cas, et f/29 pour le diaphragme).
- Relier la caméra au courant et à l'ordinateur.
- Ouvrir Digicamcontrol : fixer la fréquence à laquelle les photos sont prises et la durée pendant laquelle celles-ci sont prises. Dans notre cas : une photo toutes les 120 s pendant une semaine.
- Régler l'ordinateur pour qu'il ne se mette en veille ni ne s'éteigne jamais.
- Lancer l'expérience lorsque la plante est placée sous la boîte et que personne ne touche au dispositif. Veiller à ce que personne ne bouge le dispositif de toute la semaine.

### **Traitement :**

- Récupérer les photos dans un dossier. Vérifier visuellement que l'illumination d'une photo à une autre est globalement constante.
- La binarisation d'images n'est plus nécessaire, puisque les pixels des feuilles sont différenciables des pixels de la boite.
- Ouvrir et exécuter le programme Matlab de comptage de pixels verts sur le dossier d'images (temps d'exécution de quelques heures sur un ordinateur de 16 Go de RAM pour traiter les 4000 photos environ).
- Récupérer les courbes fournies par le logiciel.

### **Annexes**

#### Programme Matlab utilisé pour la première expérience

```
folder='C:\Users\Utilisateur\Documents\ESPCI\2A\PSE\essai 1 eclairage total 1 semaine 
réussite\';
data=struct(dir(folder));
n=length(dir(folder))-2;
for k=1:2:n
x=imread(strcat(folder,data(k+2).name));
k
vert = 0;
for i = 1200:4000for j = 1400:5600if x(i, j, 2) > 16;
           vert = vert + 1; end
     end
end
tab(1, k) = vert;end
for l = 1:2:n t0 = datetime(2016,10,14,15,00,0)
    t(1,1) = t0+1*minutes(4);end
plot(t(1,:),tab(1,:),'k-');%xtickformat('yyyy-MM-dd')
xlabel = ('Date')ylabel = ('Taux ouverture')
```
### Programme Matlab utilisé pour la deuxième expérience

```
folder='C:\Users\PSE\Desktop\PSE Sensitive\2A\Analyseessai5\Serie 1 200 images\';
data=struct(dir(folder));
n=length(dir(folder))-2;
tab = zeros(1, n);m=0;p=0;
for k=1:n
    x=imread(strcat(folder,data(k+2).name));
    m=size(x,1);
    p=size(x,2);
noir = 0;for i = 1:mfor j = 1:pif x(i, j, 2) <10;
                noir = noir+1;
             end
        end
     end
    tab(1, k) = noir; k
end
for 1 = 1:nt0 = datetime(2016,10,14,14,58,0)
    t(1,1) = t0+1*minutes(4);
end
plot(t(1,:),tab(1,:),'k-');xtickformat('yyyy-MM-dd')
xlabel = ('Date') 
ylabel = ('Taux ouverture')
```